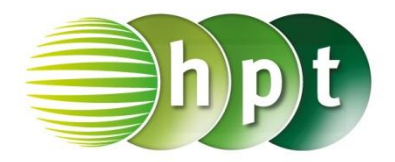

## **Technologieeinsatz: Grundintegrale Mathcad**

Das Symbol für die Integralrechnung befinden sich in der Symbolleiste **Analysis** .

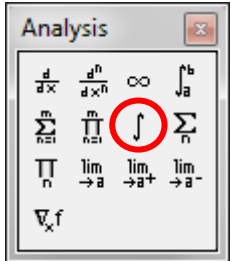

Nach Anklicken des Symbols müssen die Platzhalter passend ausgefüllt werden.

ZB:

 $\int x^2 dx \rightarrow \frac{x^3}{3}$ 

- Die Stammfunktion erhält man über die **symbolische Auswertung** ( $\boxed{\text{Strg}} + \boxed{\cdot}$  oder  $\rightarrow$  ).
- Das unbestimmte Integral wird ohne Integrationskonstante C ausgegeben.